## **《註冊專門行業承造商》申請指南**

**電子申請平台:** <https://eform.rstc.cic.hk/> (請使用Google Chrome 網路瀏覽器登入以達至最佳效果)

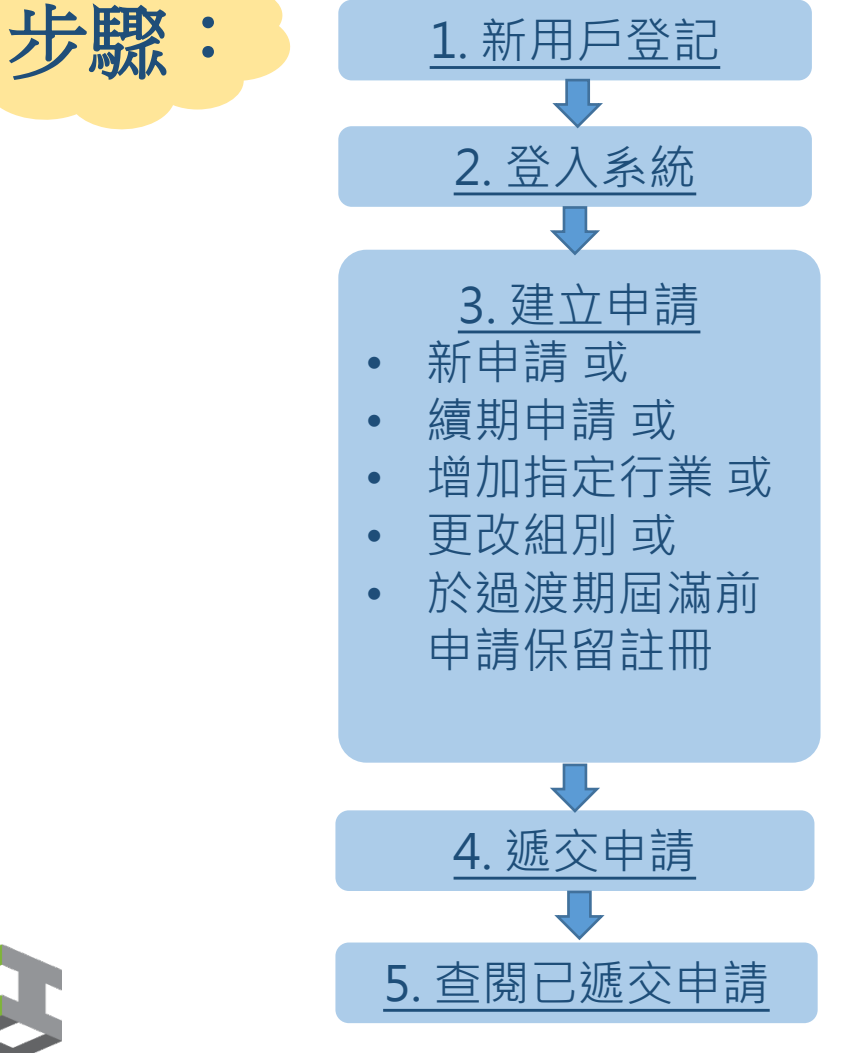

### **事前準備文件**

#### **(包括電子副本):**

- 商業登記
- 周年申報表 (NAR1)或法團成 立表格(NNC1)
- 誠信政策
- 誠信培訓紀錄(只適用於續期)
- 員工強積金供款紀錄
- 技術人員/安全督導員資格證 書/部份指定行業需要額外的 訓練證書或註冊資格證明
- 財務報表
- 工作參考報告及工程紀錄
- 專業發展培訓紀錄(只適用於 續期)

#### **第1至第8指定行業\*第二 組別公司,額外需要準備 下列證明文件以供上傳:**

- 其中一位董事或僱員具 有BIM閱覽員資格
- 曾使用建造業創新及科 技基金預先批核的項目
- 曾參與議會/香港建造 學院的各類培訓計劃, 或曾聘用香港建造學院 的全日制課程三年內畢 業學員的相關紀錄
- 請參閱本懶人包第21頁

1 \*S01-S08指定行業:S01澆灌混凝土 / S02混凝土模板 / S03玻璃幕牆 / S04拆卸 / S05安裝混凝土預製構件 / S06扎鐵 / S07棚架 / S08 泥水

<span id="page-1-0"></span>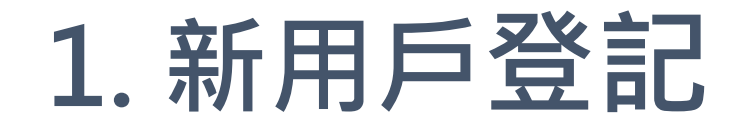

**CONSTRUCTION INDUSTRY COUNCIL** 浩 業 議 會

#### 1. 如未有帳戶,請先按 帳戶登入 《註冊專門行業承浩商制度》電子平台使用須知 「新用戶登記」建立帳 4 帳戶名稱 簡介 戶 ❶ 密碼 感謝你使用《註冊專門行業承造商制度》電子平台。 诱過電子平台, 你可以: 1. 網上遞交「申請註冊為專門行業承造商/註冊為分包商」 和 「註冊專門行業承造商/註冊分包商 (更改註冊事項通知書)」: 0 登入 2. 如已有帳戶,可直接跳 2. 繳交申請費用: 3. 瀏覽建立電子平台帳戶後所提交的資料:及 至步驟2新用戶登記 4. 接收建造業議會秘書處的資訊。 忘記密碼 規則和程序 重發確認電郵 申請人提出申請前,必須細閱《註冊專門行業承造商制度註冊專門行業承造商名冊規則及程序》及《 註冊專門行業承造商制度註冊分包商名冊規則及程序》 • 本提示所 建立帳戶 如你第一次使用註冊專門行業承造商制度電子平台申請註冊,請按「新用戶註冊」,以申請者電郵註冊成爲用戶,再建立註冊申請 • 請注意每一申請者 ( 公司 / 機構 ) '制度下工種/專長項目・ 如你已註冊成為本制度電子平台用戶,請按「登入」建立新申請、查閱正在虛理的申請、查閱過往申請紀錄,以及查閱建造業議會秘書虛發給<sup>,</sup> 冊」的詳情, 建立申請 (1) 电請註冊專門行業承造商 ·請注意你必須填妥「申請詳情」、「公司資料」、「管理及全職認可安全資格人員」、「長工制聘用工人 / 學徒」、「公司工程紀錄」、「財務」以及「註冊承諾書」:

#### (ii)申請註冊分包商

2

 $\bullet (2) \triangleright (3) \triangleright (4) \triangleright (5)$ 

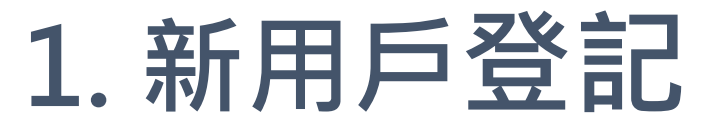

□ (14) 我不同意日後接收由建造業議會發出有關議會活動和與建造業相關的資料

(15) 我已閱讀並同意以上使用條款

**CONSTRUCTION INDUSTRY COUNCIL** 建造業議會 **3:Q** 趣 新用戶登記 (1) 链链管理机 提示:請輸入你的電郵用作登入帳戶的帳號名稱,你將會通過此電郵收取啟動帳戶的確認電郵。 (2) 後備寶量\* 提示: 請請入一個有別於帳號電郵的後備電郵・借若帳號電郵設生問題:本處通告將發送至此後備電郵。 (3) 名称\* (4) 算稿\*  $\checkmark$ (5) 姓氏 (美文)\* (6) 名字 (英文)\* 提示: 如有需要議會議員將會聯絡閣下有關帳戶問題 (7) 姓氏 (中文)\* (8) 名字 (中文)\* 提示:如有需要議會議員將會聯絡閣下有關帳戶問題 • (9) 群語人電話\* (10) 商業登記證號碼 (11) 密碼\* 提示:必須要8個字元或以上,包括數字·大楷和細楷英文字母,不可有空格 (12) 確認密碼\* ○ 中文 ○ 実文 (13) 通訊語言\* 使用條款 註冊専門行業承造商制度電子平台 **2:** 完成啟動帳戶程序

1. 填寫各項所需資料

2  $\geq (3) \geq (4) \geq (5)$ 

**1**

En 繁簡

- 2. 閱讀「使用條款」後 勾選「 我已閱讀並同 意以上使用條款」
- 3. 確定資料無誤後,並 再三確認電郵地址正 確後,點擊右上角的 「提交」按鈕。
- 4. 提交後,登記電郵地 址將收到一封確認電 郵,請通過有關電郵

<span id="page-3-0"></span>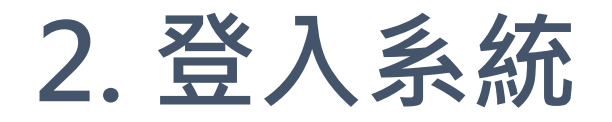

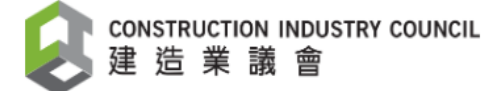

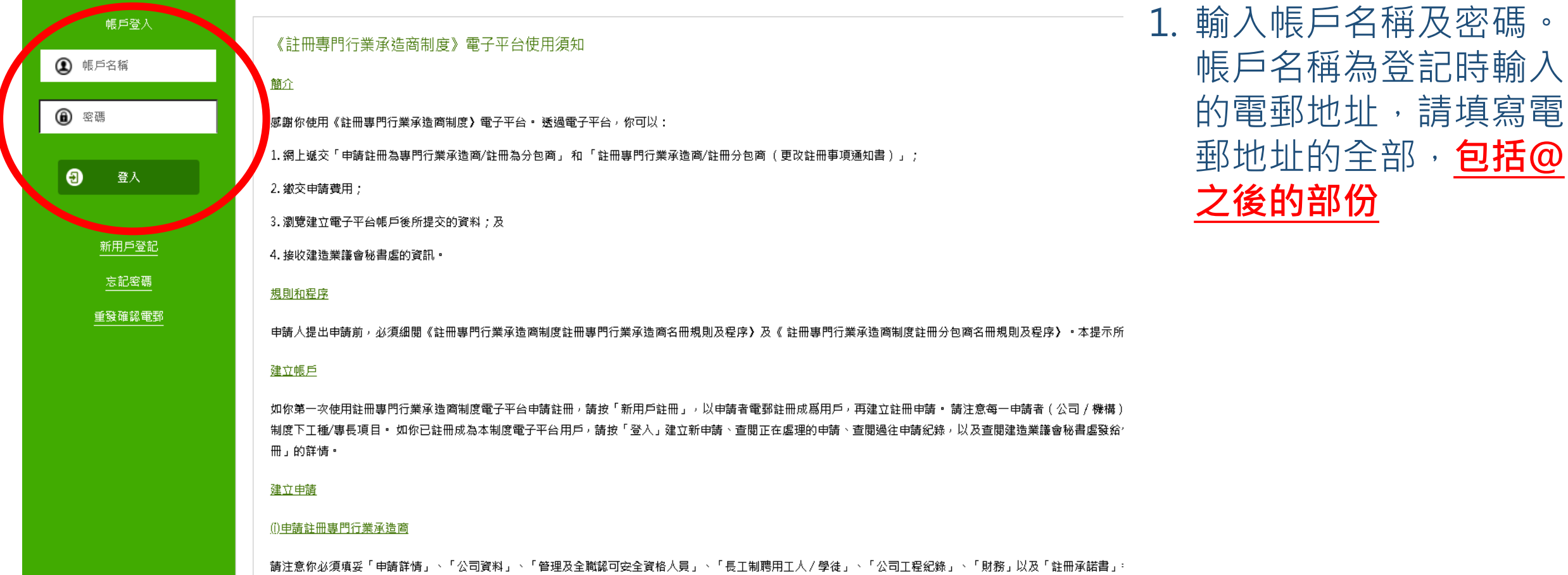

(ii)申請註冊分包商

 $(1) \triangleright (2) \triangleright (3) \triangleright (4) \triangleright (5)$ 

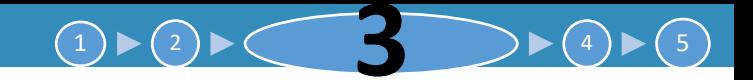

<span id="page-4-0"></span>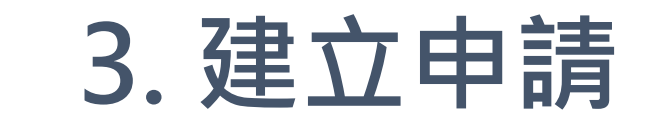

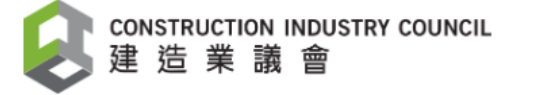

En 繁 簡

4 11 10

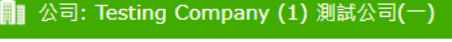

<u></u> 帳戶: Testing

適用於:

**(B)** 建立申請 (註冊專門行業承造商)

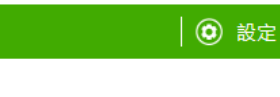

適用於:

「專門行業承造商」

- **新申請** 或
- **續期**申請 或
- 增加指定行業 或
- **更改組別** 或 - 完成"**過渡期**"

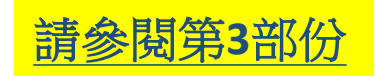

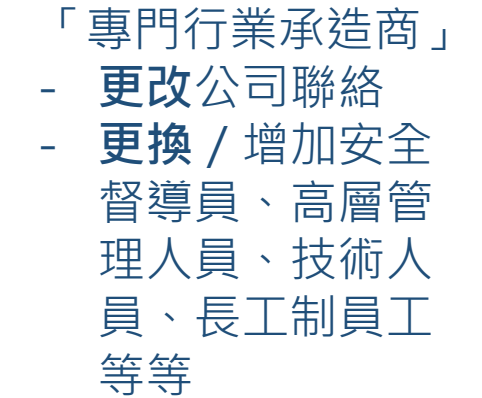

**企** 建立更改註冊事項 (註冊專門行業承造商)

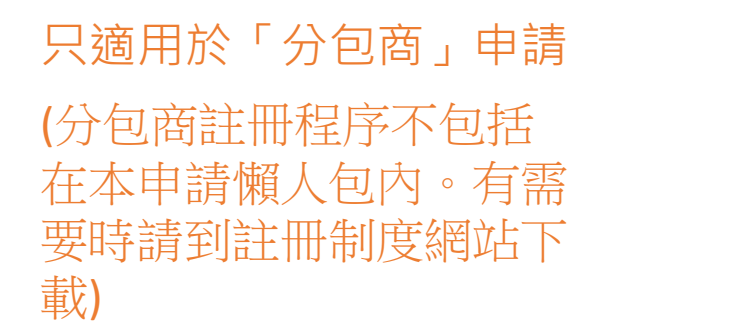

**(■)** 建立更改註冊事項(註冊分包商)

**③** 建立申請 (註冊分包商)

適用於:

**A** 查看申請紀錄

- 查閱或更改 已遞交或已 儲存但尚未 遞交之申請 - 下載收據

[請參閱第](#page-18-0)**5**部份

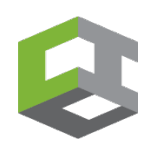

# <span id="page-5-0"></span>**3. 註冊專門行業承造商 – 申請詳情**

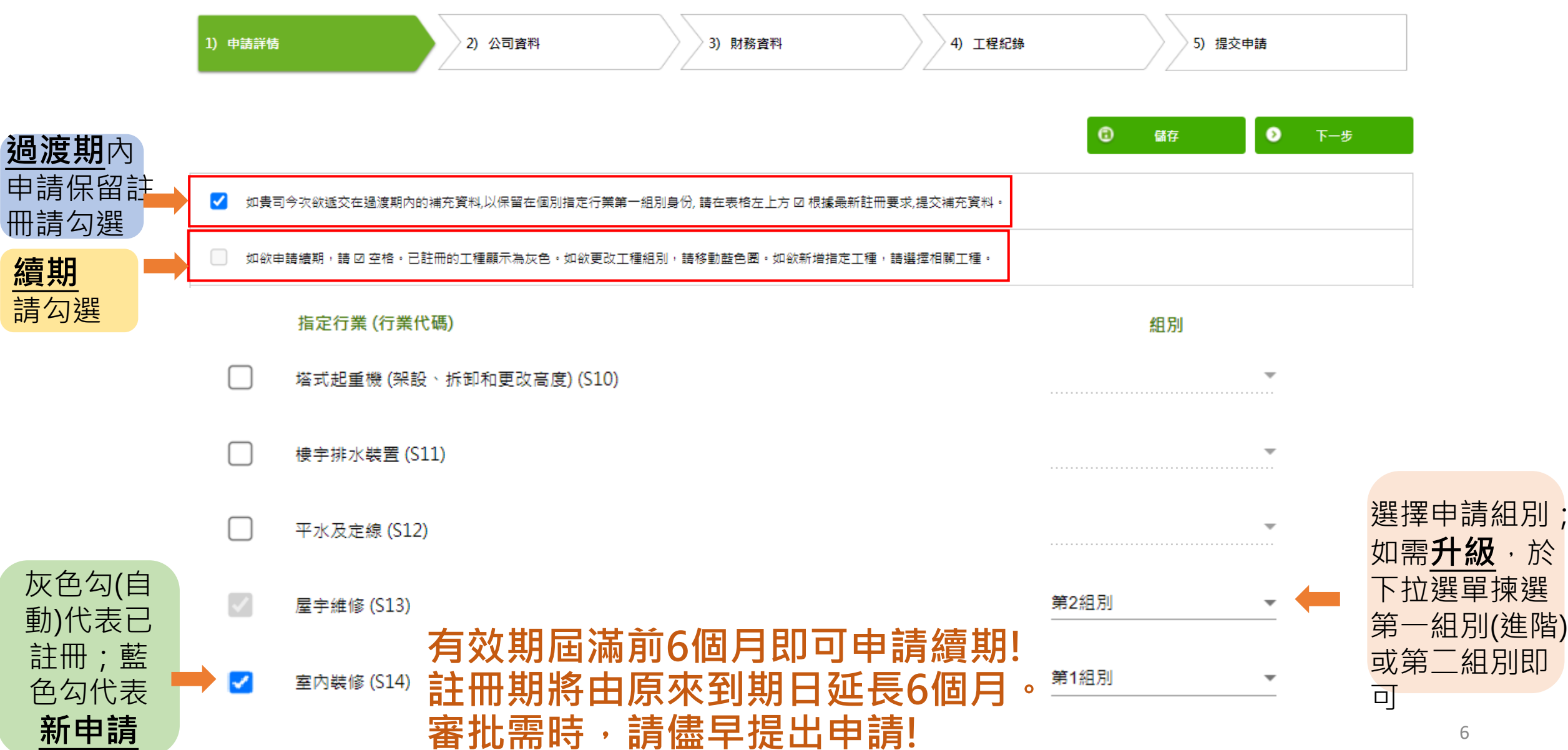

 $(1) \triangleright (2) \triangleright$ 

 $\blacktriangleright$  (4)  $\blacktriangleright$  (5)

# **3. 註冊專門行業承造商 – 公司資料**

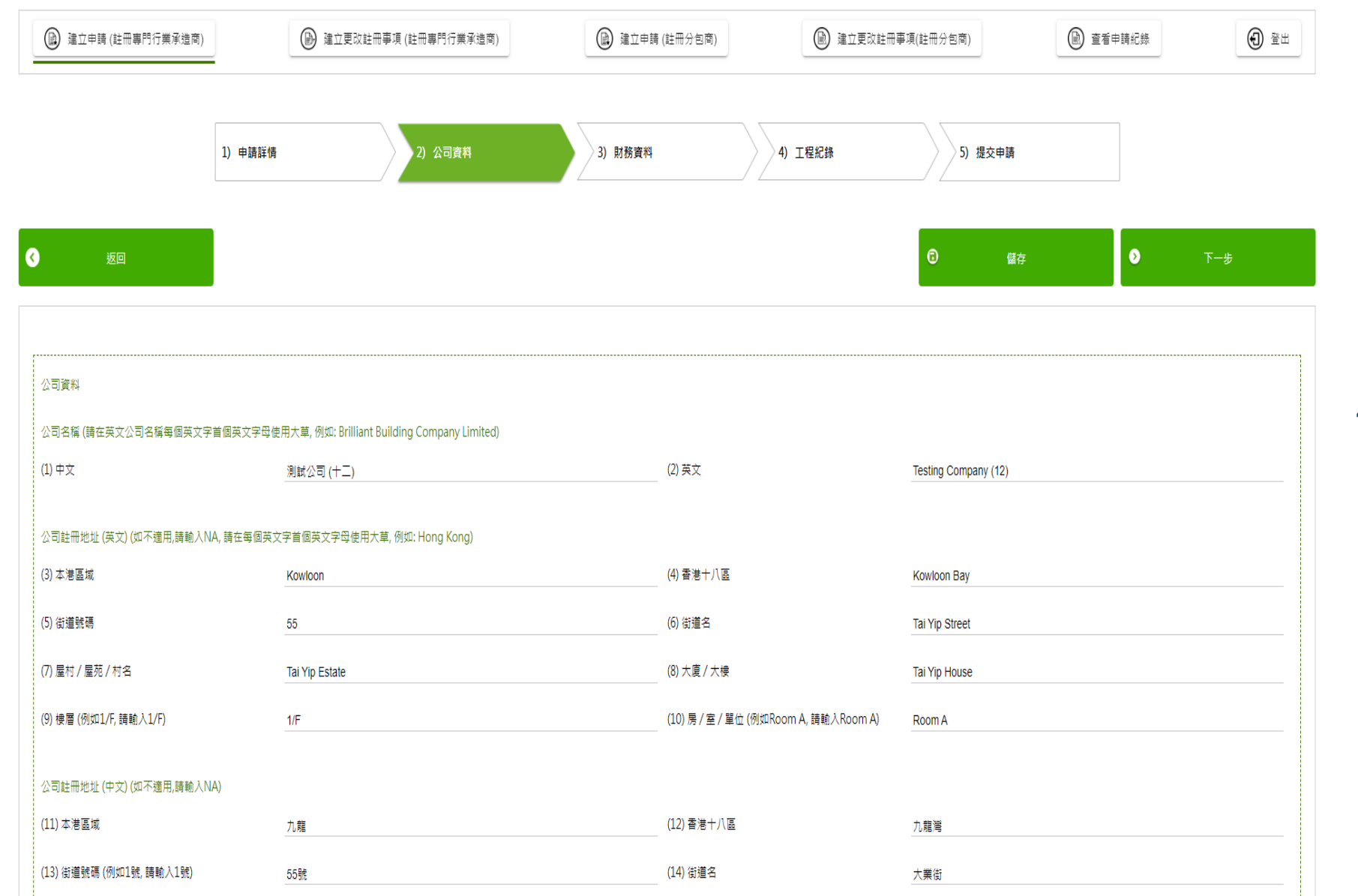

1. 填寫公司基本資料及 聯絡人資料等第(1)至 (45)欄,不適用的欄 位請填寫 "NA"

 $(1) \triangleright (2) \triangleright (-$ 

2. 請確認所填寫資料與 貴公司的商業登記證 上的資料相同

 $\rightarrow$   $\rightarrow$   $\rightarrow$   $\rightarrow$   $\rightarrow$ 

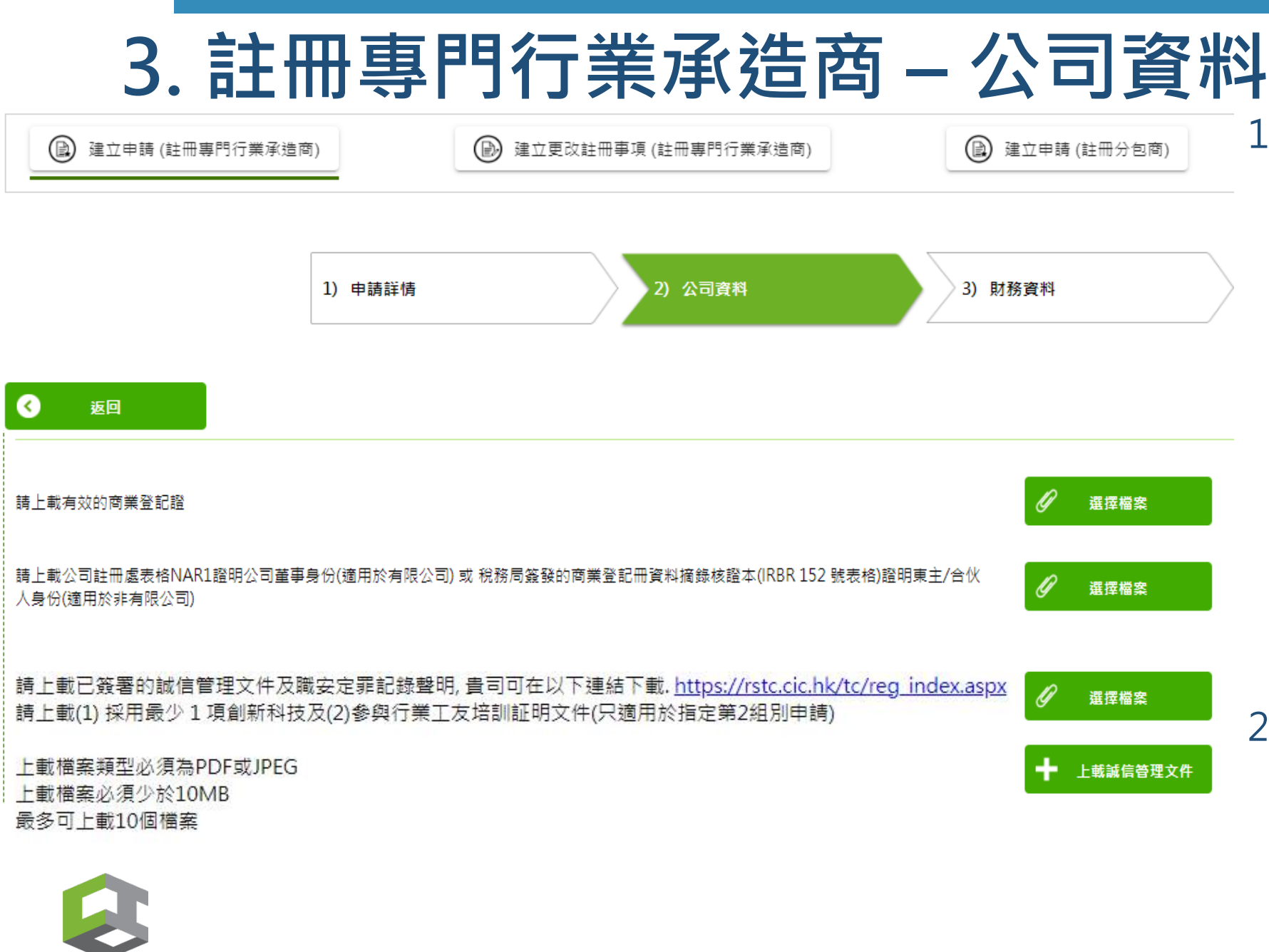

1. 填寫公司基本資料及聯絡人 資料後,上載最近的 (i)商業 登記;(ii)周年申報表;(iii) 誠信管理文件; (iv) 職安定罪 紀錄聲明;(v) 個別指定行業 需要在此上載証明文件以証 明公司已採用最少1項創新科 技及已參與行業工友培訓; (vi) 個別指定行業需要在此 上載註冊小型工程承建商的 證明或註冊卡或課程合格證 書

 $\blacktriangleright$  (4)  $\blacktriangleright$  (5)

 $(1) \triangleright (2) \triangleright$ 

8 2. 誠信政策範本載於「規則及 程序」之中。「規則及程序」 和「職安定罪紀錄聲明」可 於註冊制度網站下載: [https://rstc.cic.hk/tc/reg\\_inde](https://rstc.cic.hk/tc/reg_index.aspx#content99) [x.aspx#content99](https://rstc.cic.hk/tc/reg_index.aspx#content99)

# **3. 註冊專門行業承造商 – 公司資料**

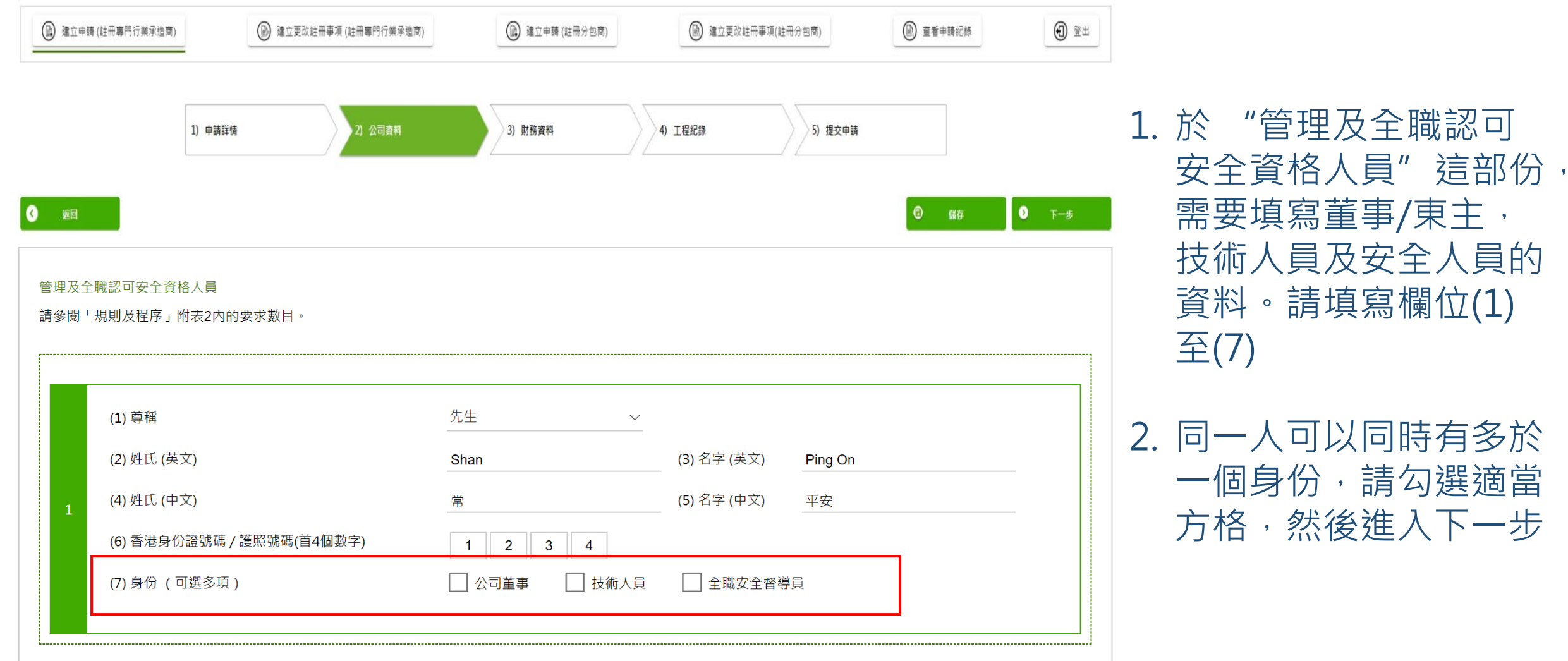

新增人員

 $\color{red}+$ 

 $\binom{4}{5}$ 

 $(1) \triangleright (2) \triangleright$ 

# **3. 註冊專門行業承造商 – 公司資料: 董事**

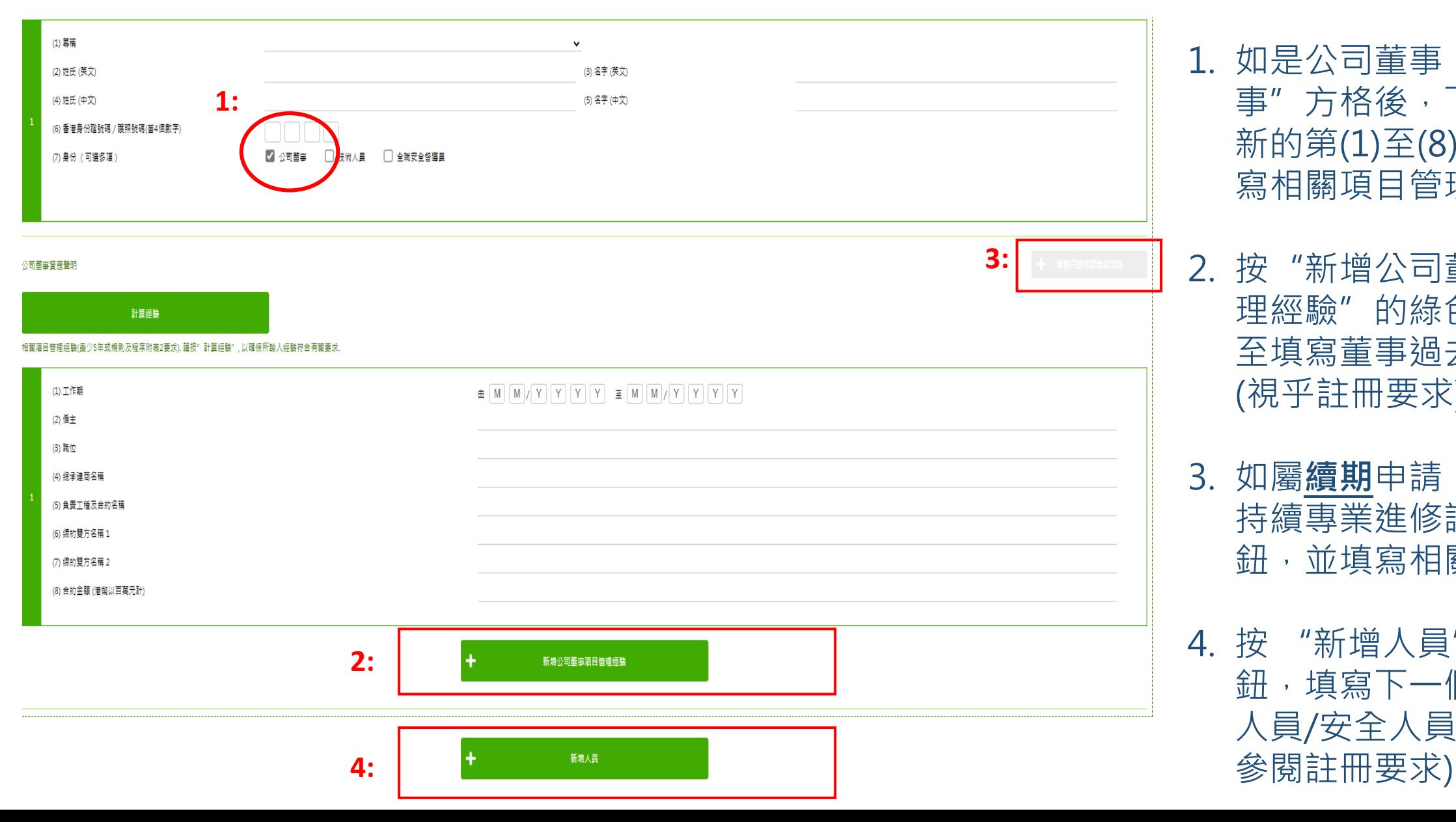

1. 如是公司董事,勾選 "董 事"方格後,下方會出現 新的第(1)至(8)的欄位以填 寫相關項目管理經驗

 $\blacktriangleright$  (4)  $\blacktriangleright$  (5)

 $(1) \triangleright (2) \triangleright$ 

- 2. 按"新增公司董事項目管 理經驗"的綠色按鈕,直 至填寫董事過去5年或7年 (視乎註冊要求)的相關經驗
- 3. 如屬續期申請, 按"新增 持續專業進修課程"的按 鈕,並填寫相關培訓紀錄
- 10 4. 按"新增人員"的綠色按 鈕,填寫下一個董事/技術 人員/安全人員(人員數目請

# **3. 註冊專門行業承造商 – 公司資料: 技術人員**

 $\#[M][N]/[Y][Y][Y][Y] \nsubseteq [M][M]/[Y][Y][Y][Y]$ 

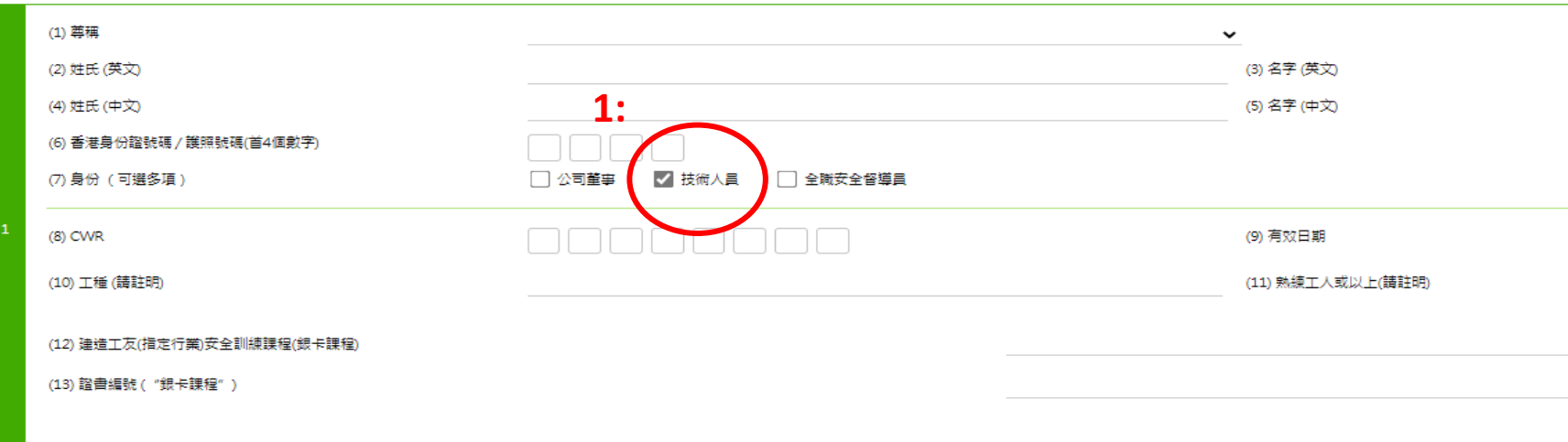

技術人員資歷聲明

(1) 工作期

(2) 偏主 (3) 職位

 $(6)$ 

龍 安 計算經驗

相關項目管理經驗(最少5年或規則及程序附表2要求). 請按"計算經驗", 以確保所輸入經驗符合有關要求

1. 如是技術人員,勾選 "技術人員"方格後,會 出現新的第(8)至(12)的欄 位以填寫基本資料,以及 下方會出現新的第(1)至(8) 欄位以填寫資歷聲明

 $\blacktriangleright$  (4)  $\blacktriangleright$  (5)

 $\binom{2}{ }$ 

- 2.  $S9 \cdot S12 \cdot S13$ 及S14 行 業的技術人員不需填寫欄 位(12)-(13)的銀卡課程資 料,請填入 "NA"
- 3. 於下方欄位(1)-(8)填寫技 關資歷聲明

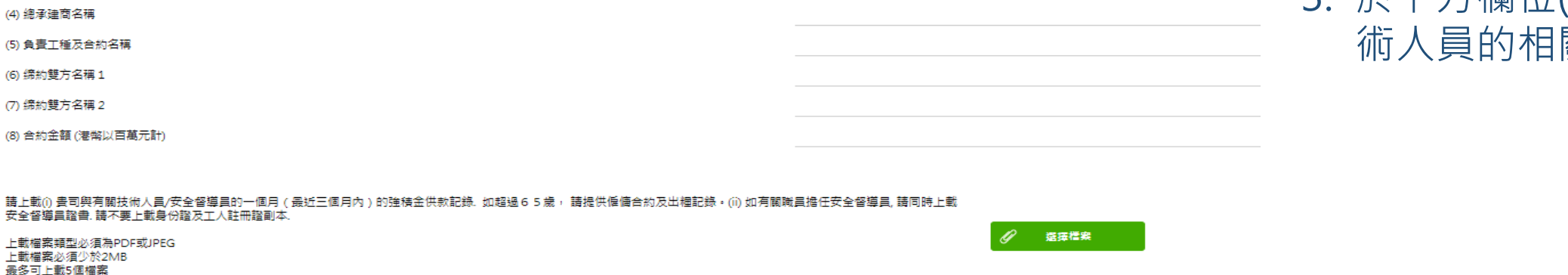

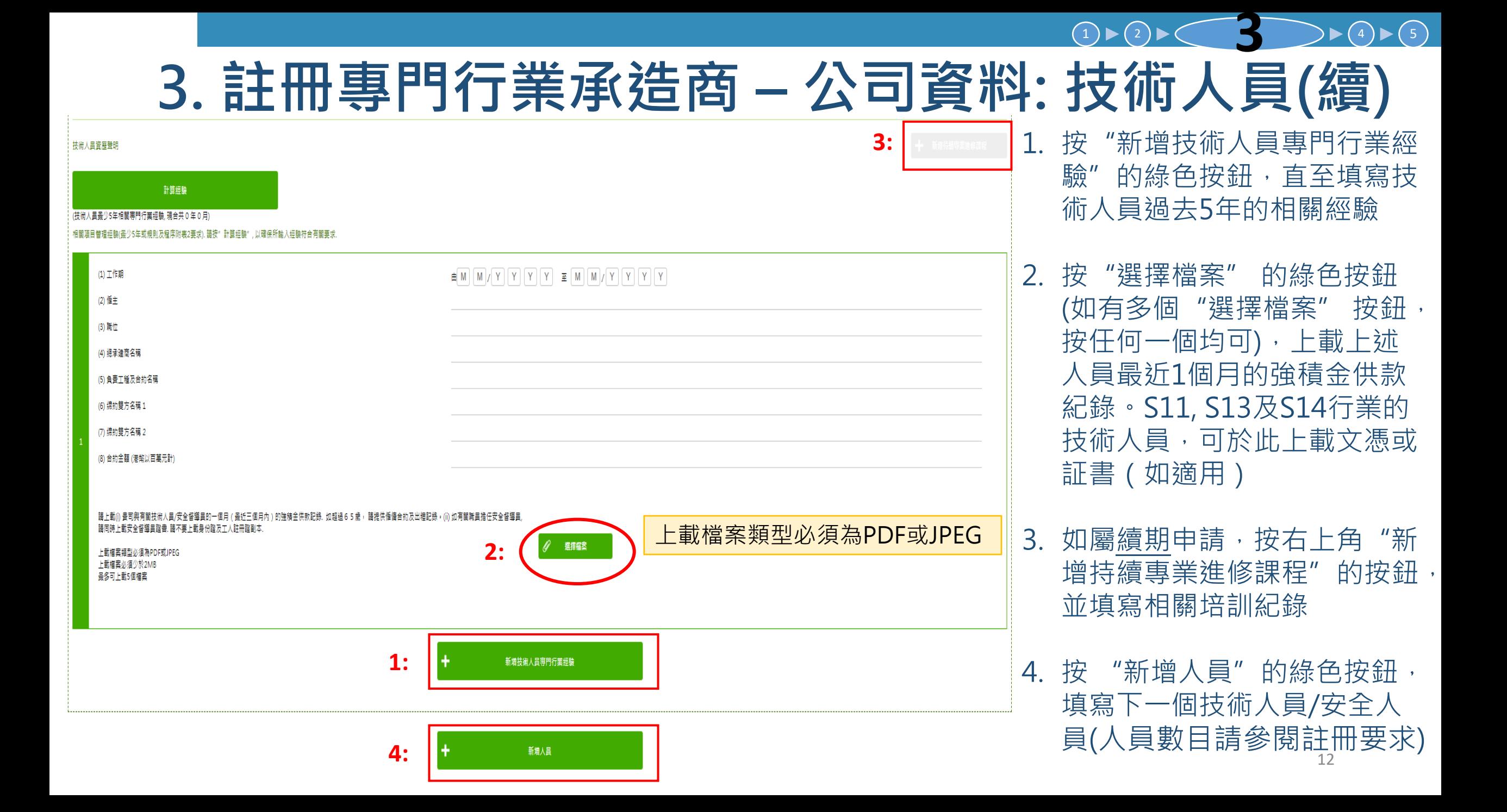

### **3. 註冊專門行業承造商 – 公司資料: 全職安全督導員**

 $(1) \triangleright (2) \triangleright$ 

 $\blacktriangleright$  (4)  $\blacktriangleright$  (5)

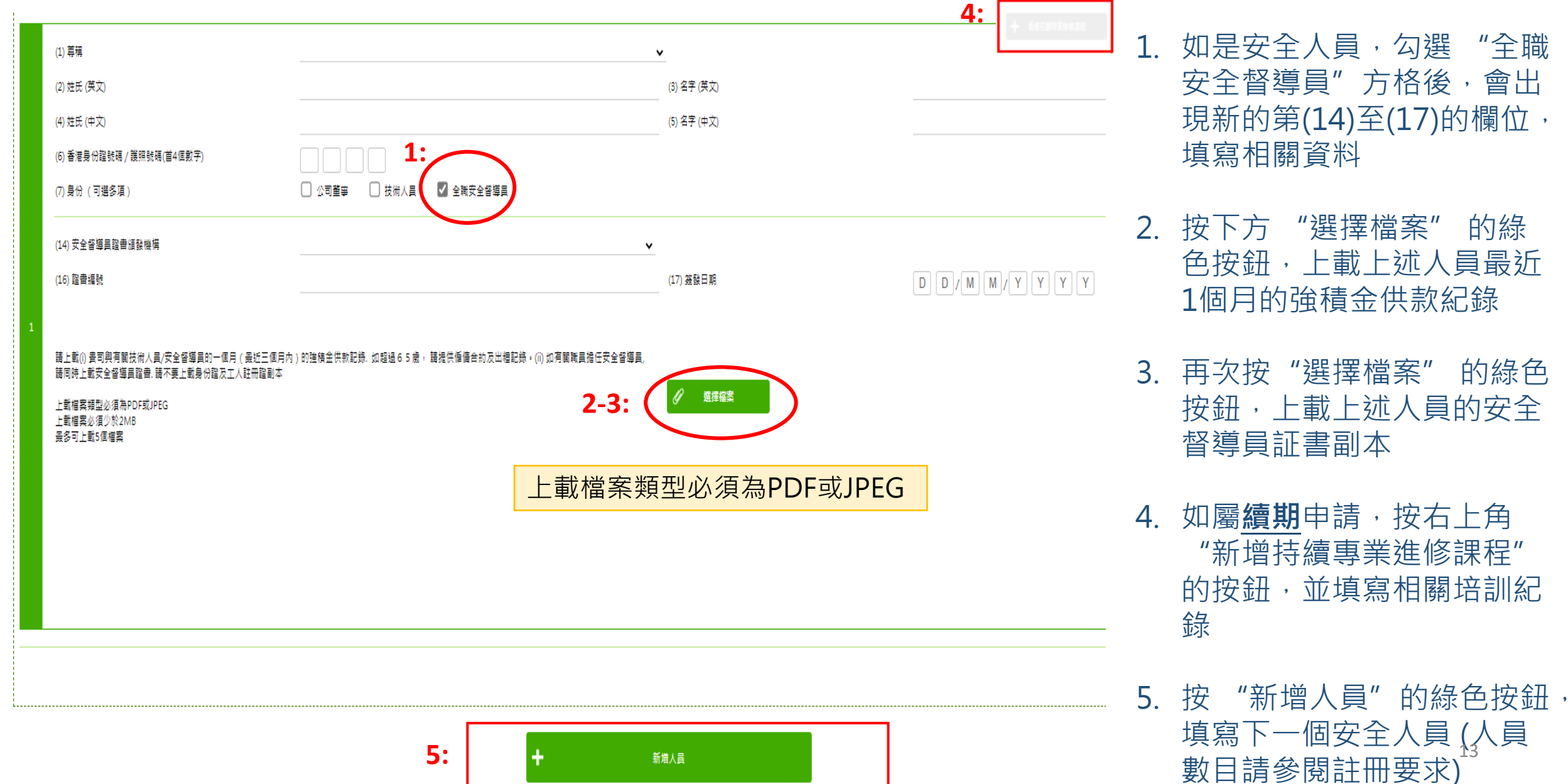

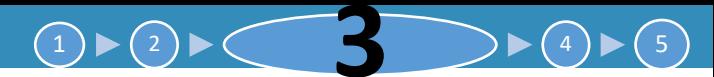

## **3. 註冊專門行業承造商 – 公司資料: 長工制員工**

長工制聘用工人 / 學徒

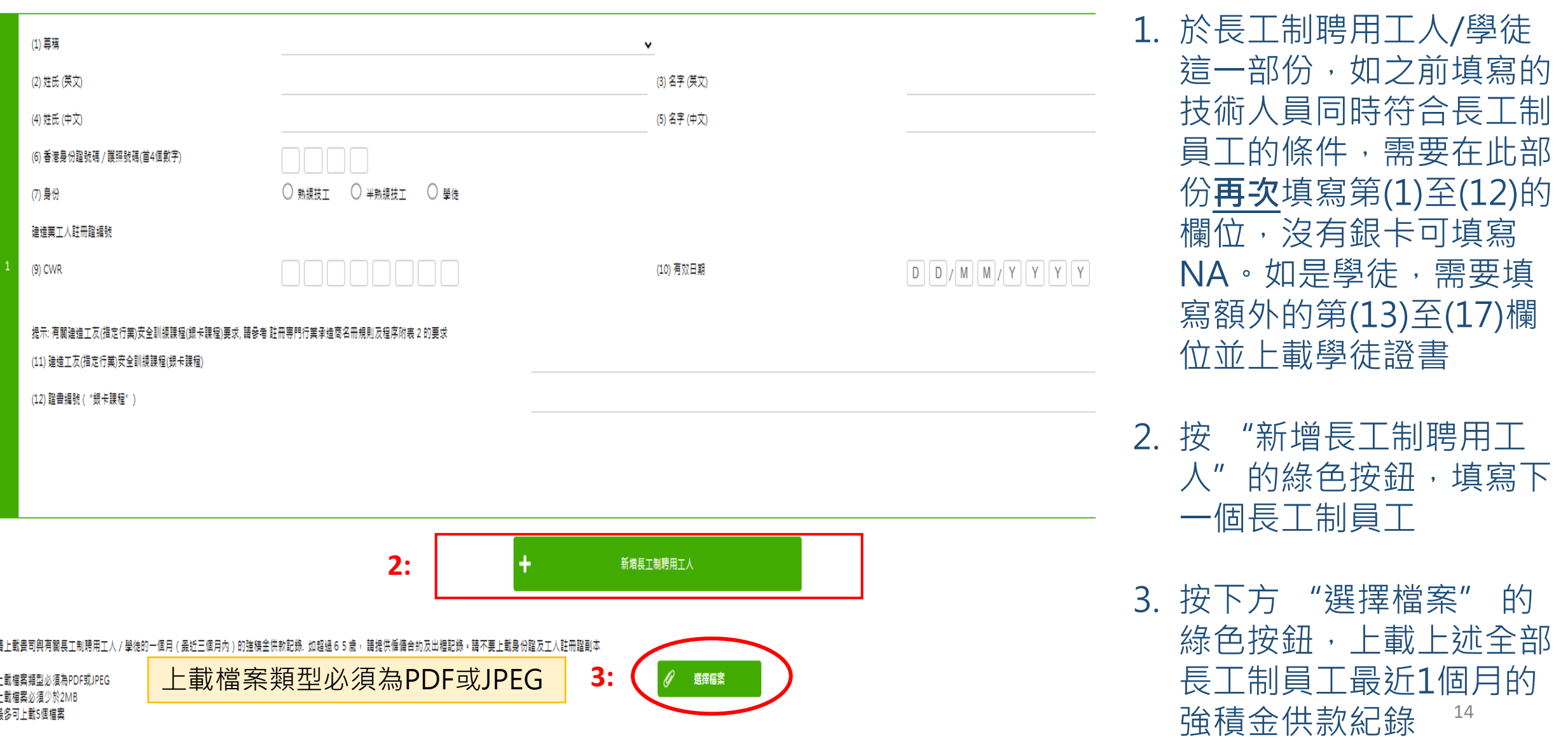

### **3. 註冊專門行業承造商 – 財務資料**

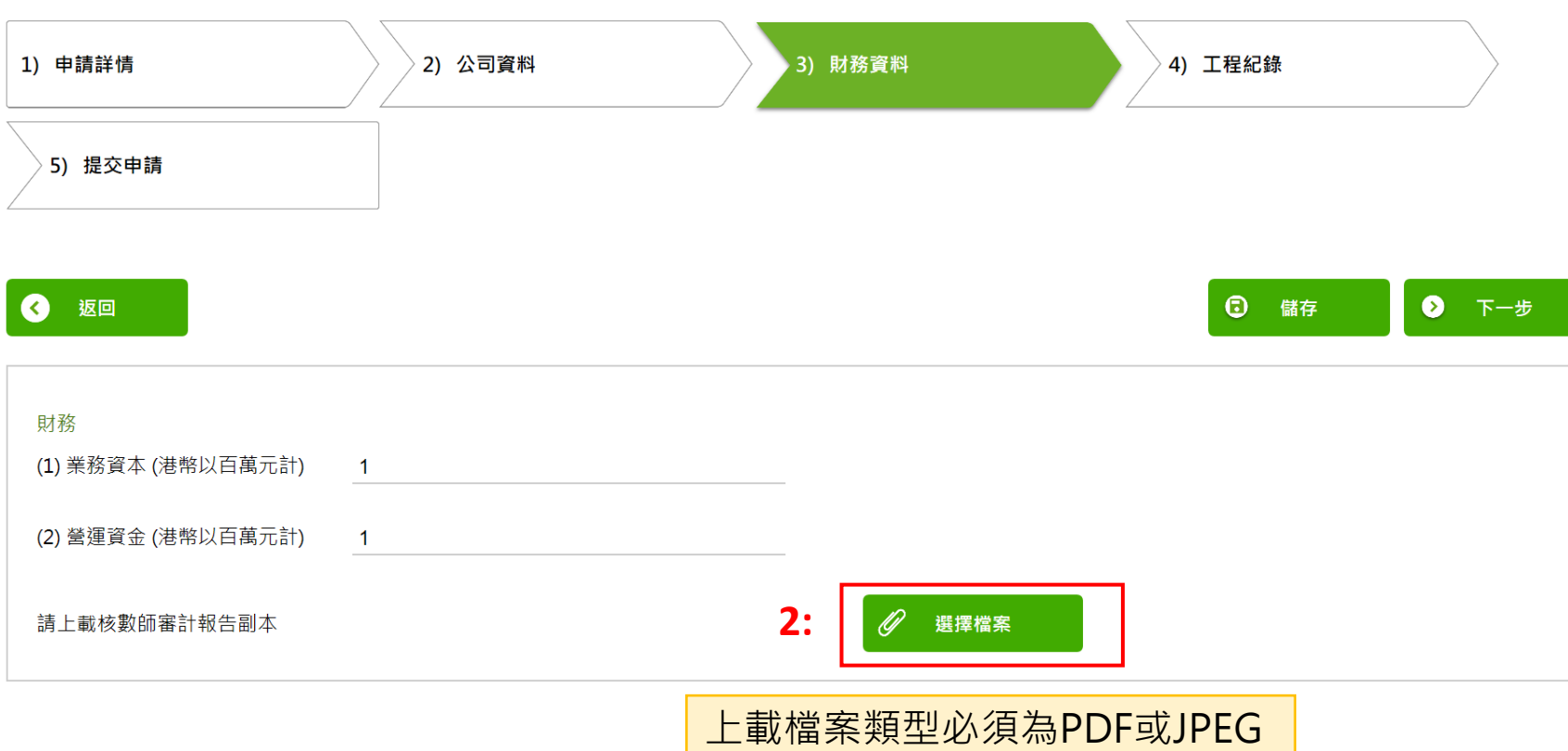

1. 填寫欄位(1)及(2), 預 設單位是 "港幣百萬 元" (HK\$M),請參閱 《規則及程序》確認不 同指定行業及組別所要 求的財務要求。下載 《規則及程序》: [https://rstc.cic.hk/tc/reg](https://rstc.cic.hk/tc/reg_index.aspx#content99) [\\_index.aspx#content99](https://rstc.cic.hk/tc/reg_index.aspx#content99)

2. 上載遞交申請日期計最 近18個月的審計報告, 必須由香港會計師公會 認可的會計師簽發,

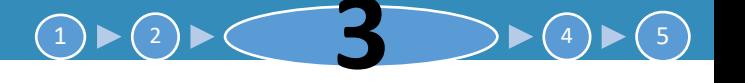

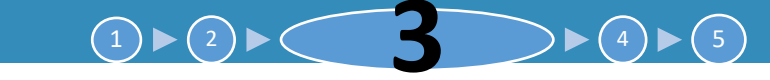

## **3. 註冊專門行業承造商 – 工程紀錄**

工程紀錄 (申請日期3年內)

請參閱「規則及程序」附表2內的所需合約金額。

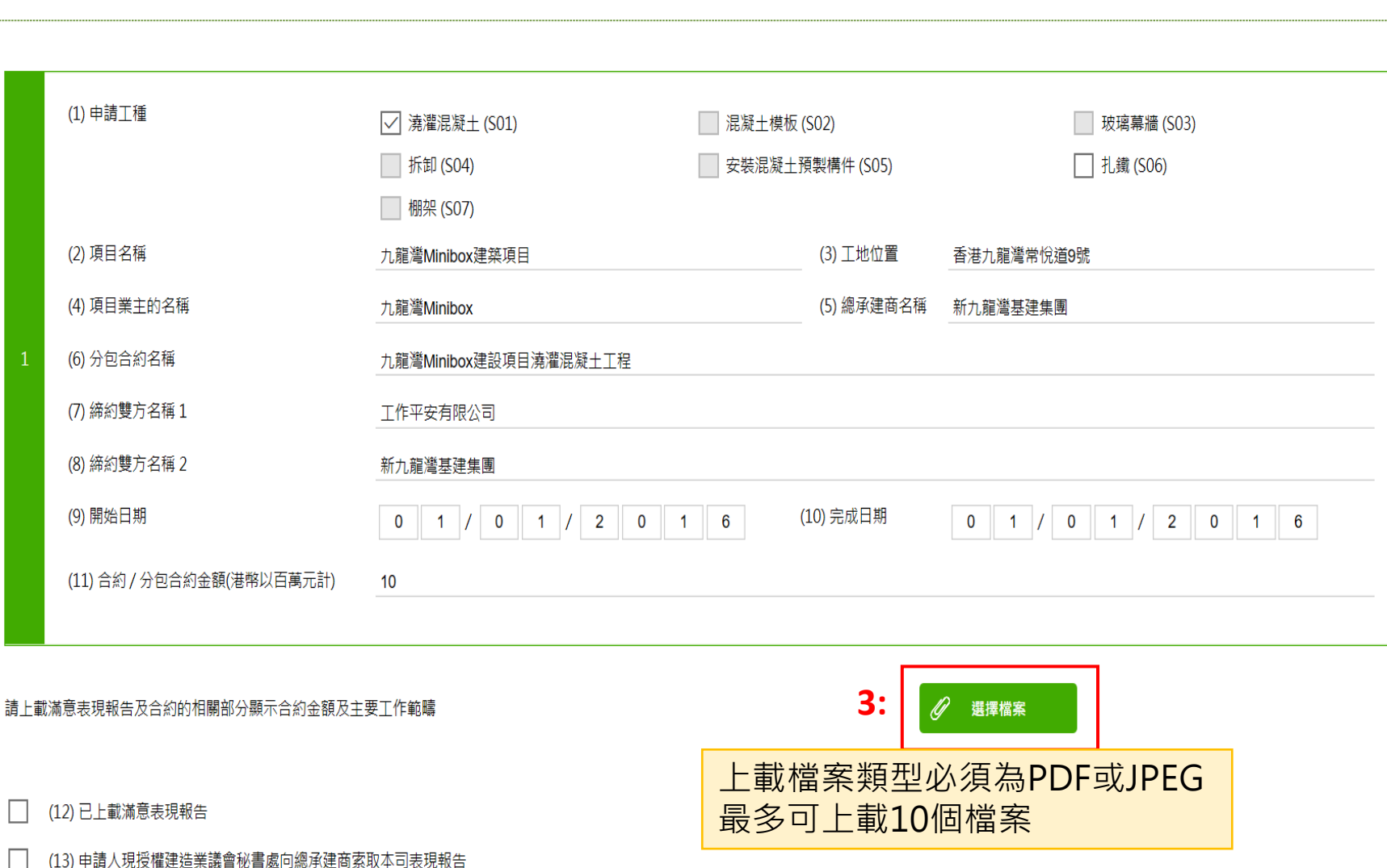

- 1. 根據註冊要求,於欄位(1) 至(11) 填寫最近3年完成 的合約資料。註冊要求請 參閱《規則及程序》: [https://rstc.cic.hk/tc/reg\\_i](https://rstc.cic.hk/tc/reg_index.aspx#content99) [ndex.aspx#content99](https://rstc.cic.hk/tc/reg_index.aspx#content99)
- 2. 如申請第一組別(試用), 可填寫正在進行中的工程, 或填寫NA
- 3. 上載(i)附表5,以及(ii)有 關合約的相關部分至少能 顯示合約金額及主要工作 範疇 (附表5已刊載於《規 則及程序》),勾選欄位 (12)

# **3. 註冊專門行業承造商 – 工程紀錄**

機 密

#### 附表 5-工作參考報告標準格式

#### |注意:本工作参考報告B及C部分須由總承建商/項目業主 / 項目顧問填寫·請問讀"工作參考報告指引" (見背面)

#### 致: 建造業議會秘書處 (註冊事務)

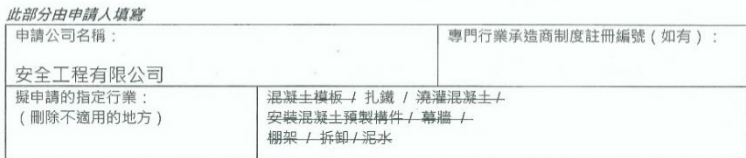

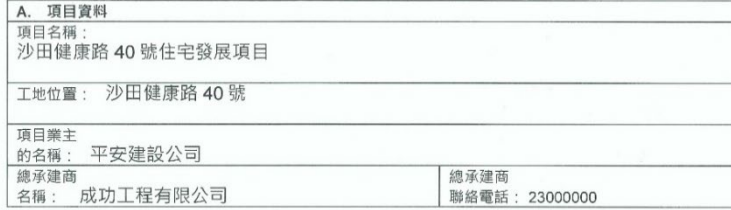

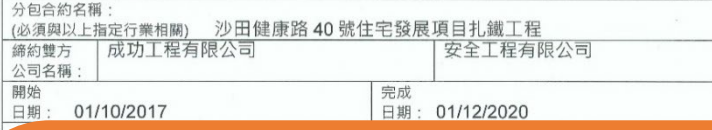

#### 金額 (港幣): 10M

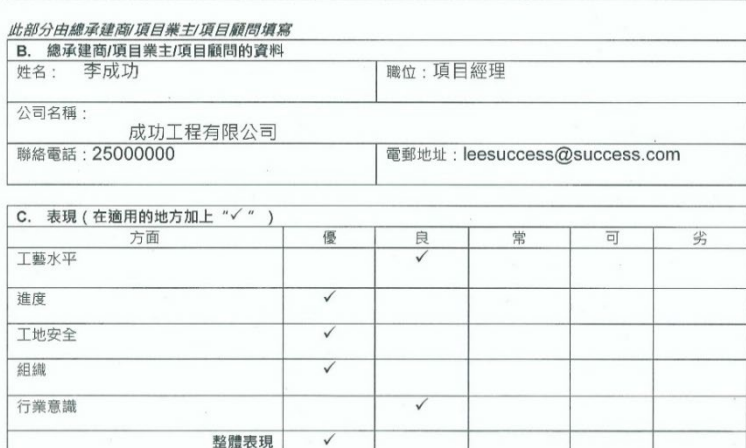

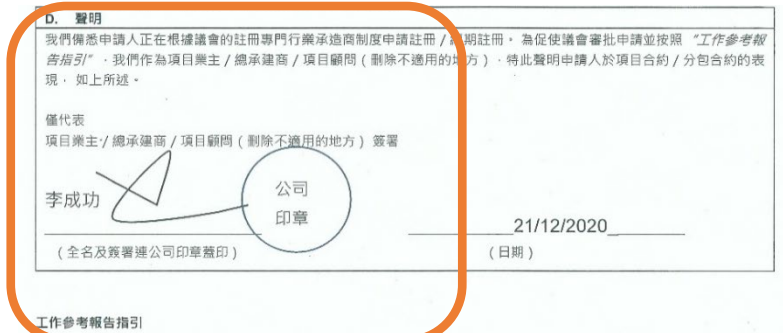

#### 1.0 一般事項

- 1.1 工作參考報告是議會在考慮註冊專門行業承造商制度下的註冊和續期申請時一個關鍵因素·報告撰寫人應盡可能基於 事實資料,以客觀公正的方式評估各方面的表現,尤其是在整體或任何表現層面被視為"可"或"劣"的表現,有關 評分定義將於下文進一步說明
- 1.2 本表格不預期某方面的績效評分的權重對所有類型的合約都一致適用 · 報告撰寫人應使用他們對有關合約 / 分包合約 的了解來總結出整體評分。
- 1.3 佛悉申請人可能直接與項目樂主簽訂工程合約,此處提及的"分包合約"可被詮釋為直接與該項工作參考報告有關的 合約 · 有關工作參考報告並須由項目業主或總承建商完成填寫 · 惟報告撰寫人並不可以是申請人按公司條例下的有聯 繫公司 · 及就利益衝突作出申報(如有) ·
- 1.4 秘書處於處理專門承造商的註冊申請期間可能不時就已提供的資料及文件,要求申請人(包括申請人工作諮詢人)澄清或 提供附加資料。

#### 2.0 個別表現方面

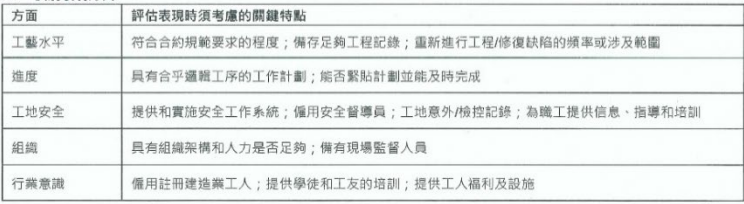

#### 3.0 表現評分的定義 預期的表現水平 評分 優 表現與合約 / 分包合約所要求相比, 顯著並持續地有更佳水平 良 表現達到並且偶爾比合約 / 分包合約所要求的更佳水平 常 達到合約 / 分包合約所要求的水平 雖然沒有嚴重缺陷,但表現被認為稍低於合約 / 分包合約所要求;或必須重複發出指示並且必須重做  $\overline{\text{u}}$ 以達到令人滿意的程度;或表現只能通過加強上層承造商的監督工作來達到合約 / 分包合約所要求的 水平 表現被認為遠低於合約 / 分包合約所要求的業績; 或必須重複發出指示, 並且工作一直在重覆, 但仍 劣 然無法達到令人滿意的水平

1. 此附表5已刊載於《規 則及程序》(下載 [https://rstc.cic.hk/tc/reg](https://rstc.cic.hk/tc/reg_index.aspx#content99) [\\_index.aspx#content99](https://rstc.cic.hk/tc/reg_index.aspx#content99))。 方框內的資料由該工程 項目的總承建商/項目 業主/項目顧問代表評 分並簽名及蓋上公司印

**3**  $\rightarrow$   $(4)$   $\rightarrow$   $(5)$ 

 $(1) \blacktriangleright (2) \blacktriangleright$ 

### **4. 提交申請**

<span id="page-17-0"></span>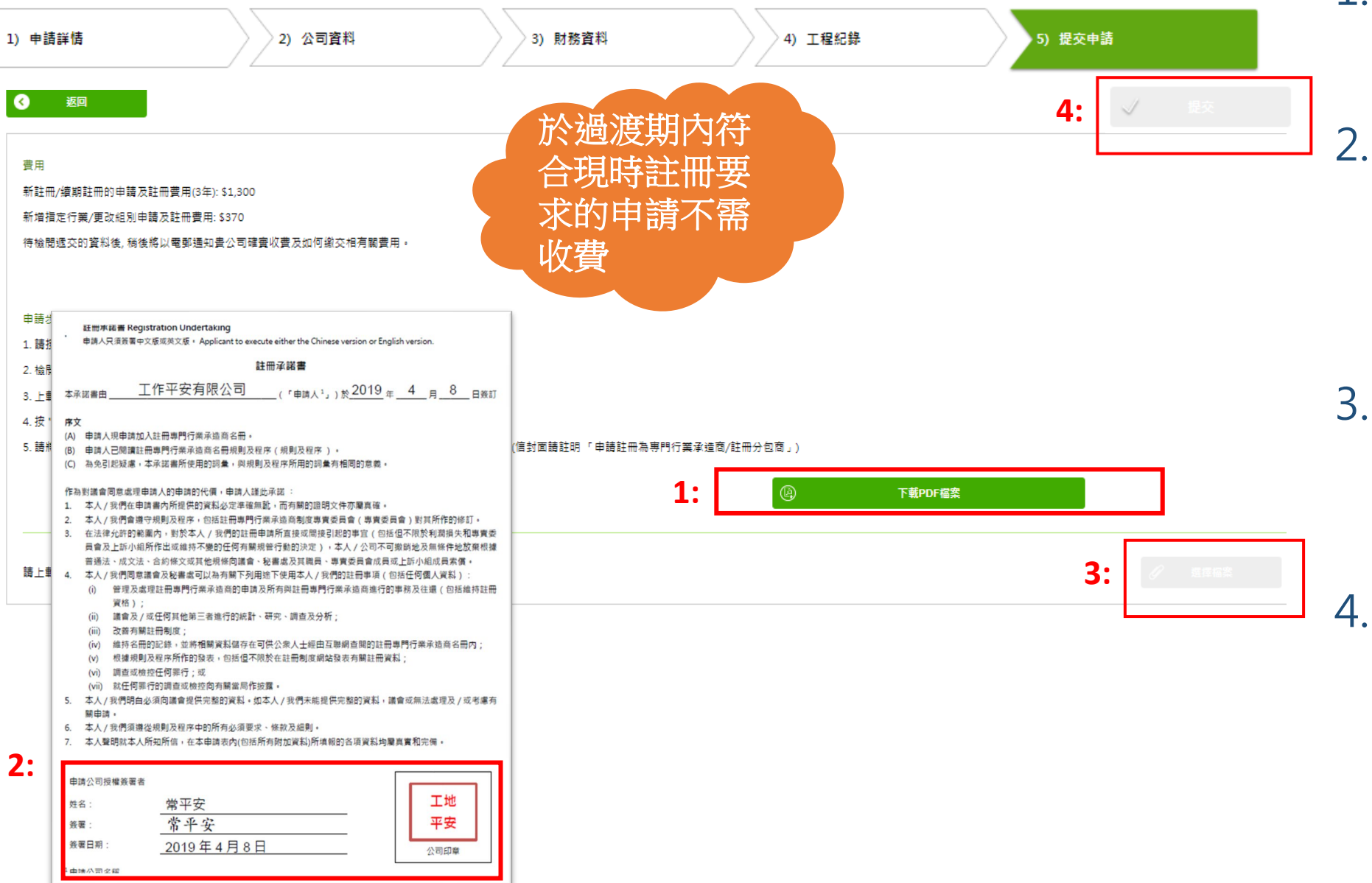

### 1. 按"下載PDF檔案"的 按鈕以下載申請表格

- 2. 打印申請表,確認資料 正確後,細閱及填寫註 冊承諾書,並且簽署以 及蓋上公司印章
- 3. 按 "選擇檔案 "的按鈕 上載確認無誤的申請表 至系統
- 18 4. 按 "提交 "。並將申請 表正本及註冊費用支票 郵寄至建造業議會秘書 處,其他文件不需要郵 寄正本 (地址於本指南 最後一頁 )

### <span id="page-18-0"></span>**5. 查閱或更改已遞交或已儲存之申請**

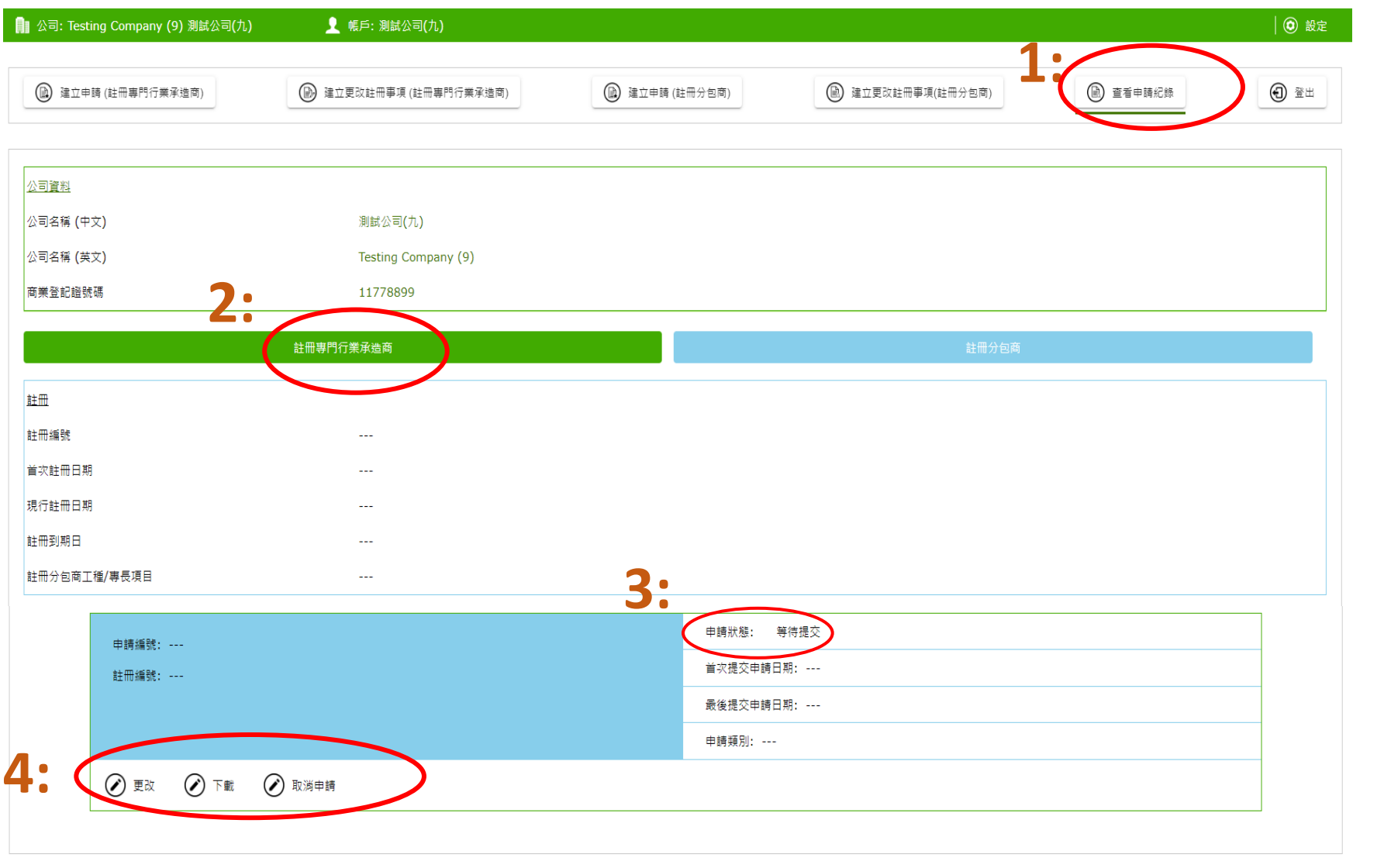

2. 點選"註冊專門行業承造 商"

1. 點選"查看申請紀錄"

 $(1) \triangleright (2) \triangleright (3) \triangleright (4) \triangleright (4)$ 

**5**

- 3. 請確認申請狀態為已提交, 假如發現申請狀態仍然是 等待提交,請返回步驟4 重新操作
- 4. 申請人在此可以:
- 查閱並下載已遞交之申請 表/付款收據;
- 繼續填寫之前已儲存但尚 未遞交之申請;
- 更正已遞交之申請,包括 按秘書處提示補交資料 • 取消申請

 $1$   $\triangleright$   $(2)$   $\triangleright$   $(3)$   $\triangleright$   $(4)$ **5**

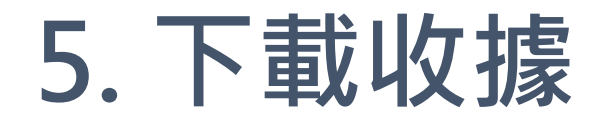

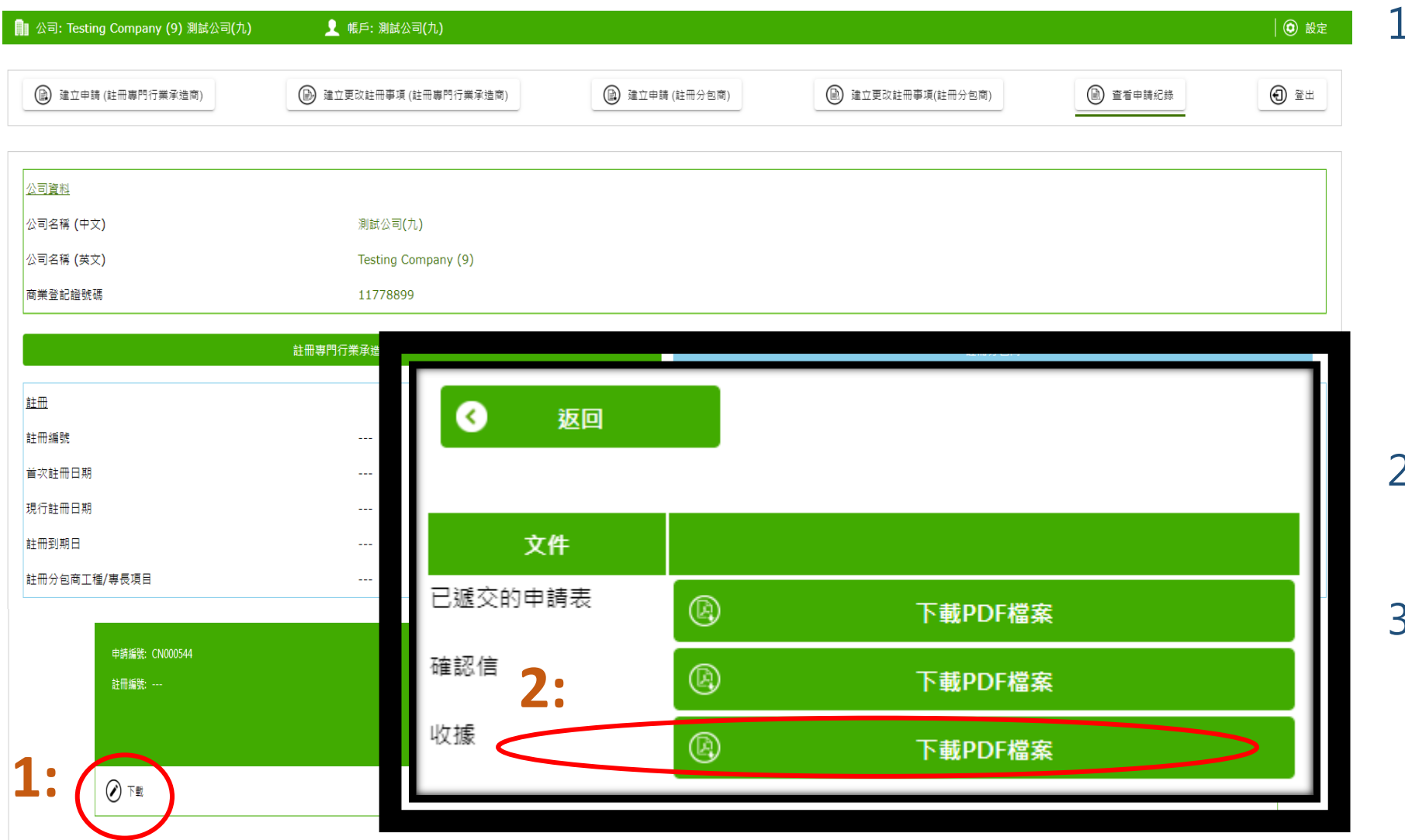

1. 如已透過信用卡網上繳款 或QR Code於7-11便利 店繳款,可自行下載付款 收據。收據一般會於 5 個 工作天內可供下載。支票 付款者會於成功註冊後才 可供下載,如需提前領取, 請聯絡秘書處

#### 2. 點選 "下載 "後會顯示一 彈窗

3. 於彈窗中的 "收據 "旁點 選 "下載PDF檔案 "即可

### **6. 申請第1至第8指定行業\*之第二組別公司之額外要求**

註冊條件之一: 最少 1 位建築信息模擬(BIM)閲覽員; 採用最少1項創新科技,以及參與行業 工友培訓

註解:

1. 此註冊要求只適用於部份指定行業組別 2. 建築信息模擬閲覽員指完成議會提供的相關課程的僱員, 與上述的高層管 理人員、技術人員及安全人員可以是同一人,但必須同時滿足所有相關要 求

- 3. 創新科技指「建造業創新及科技基金」下預先批核的項目。項目名單請參 考 www.citf.cic.hk
- 4. 參與行業工友培訓指曾参與議會包括香港建造學院舉辦的各類合作培訓計 劃或曾聘用香港建造學院舉辦的各類全日制課程三年內畢業學員。詳情可

参考 www.hkic.edu.hk

以上截圖中所載之註冊條件由2023年3月1日起開始對第1至第8指定行 業\*的第二組別公司生效。

完整之《註冊專門行業承造商名用規則及程序》,可於註冊網站 [https://rstc.cic.hk](https://rstc.cic.hk/)下載。

第1至第8指定行業即指:S01澆灌混凝土 / S02混凝土模板 / S03玻璃幕牆 / S04拆卸 / S05安裝混凝土預製構件 / S06扎鐵 / S07棚架 / S08 泥水。

- 1. 非申請第1至第8指定行業\*第2組別 之公司可略過此頁;
- 2. 要求文件包括:(i)證書以證明其中 一位董事或僱員具有BIM閱覽員資 格;(ii)發票或其他證明文件證明申 請公司曾採用建造業創新及科技基 金預先批核的項目;(iii)文件證明申 請公司曾參與議會或香港建造學院 的各類培訓計劃,或曾聘用香港建 造學院三年內全日制畢業學員(文憑 或短期課程)的相關紀錄;
- 3. 相關文件請於步驟3 「公司資料」 上傳(參見本指南第8頁)
- 21 4. 如本頁所述之文件尚未齊全,申請 人亦可先遞交申請,稍後再後補有 關文件。如有疑問,請咨詢專責處 理貴公司申請之秘書處職員(遞交 申請後將獲安排)

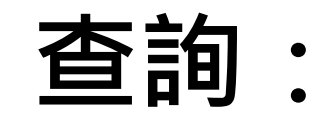

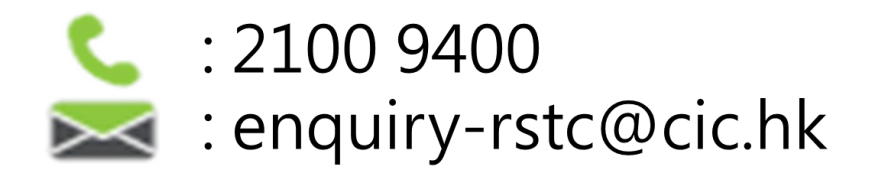

### **申請表正本及支票請郵寄至以下地址:**

九龍觀塘駿業街56號中海日升中心38樓建造業議會 (信封面請註明「申請註冊專門行業承造商」)

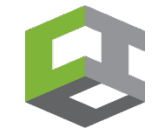